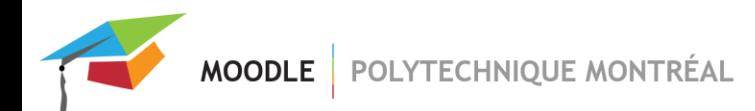

# *Rendre son site Moodle accessible à tous*

Il est possible de rendre un site Moodle ouvert à tous, même aux personnes de l'extérieur de Poly. Lorsque le site est ouvert à tous, il n'est pas nécessaire de se connecter pour accéder au contenu.

\* Attention, lorsque l'accès anonyme est activé, le site Moodle est ouvert au grand public et aux recherches Google.

#### **Activer l'accès anonyme**

Dans le menu de gauche, cliquer sur le lien « **Participants** » (si vous ne voyez pas le menu de gauche, cliquer sur

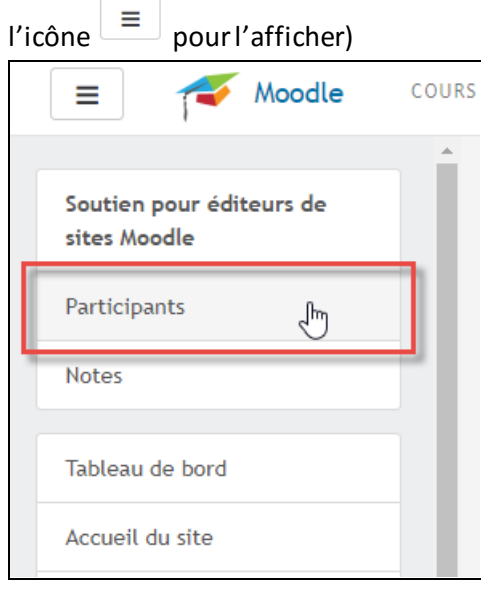

 Cliquer sur l'icône « Actions » située en haut et à droite du tableau de participants puis cliquer sur le lien « Méthodes d'inscription ».

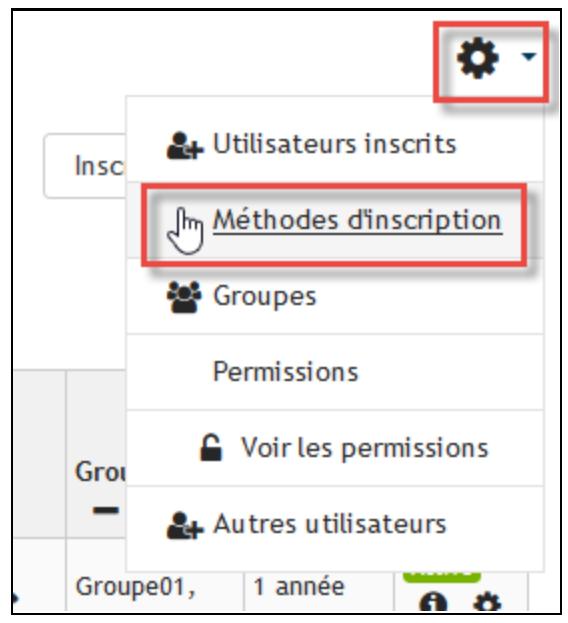

Cliquer sur l'icône « Activer» de la méthode « Accès anonyme »

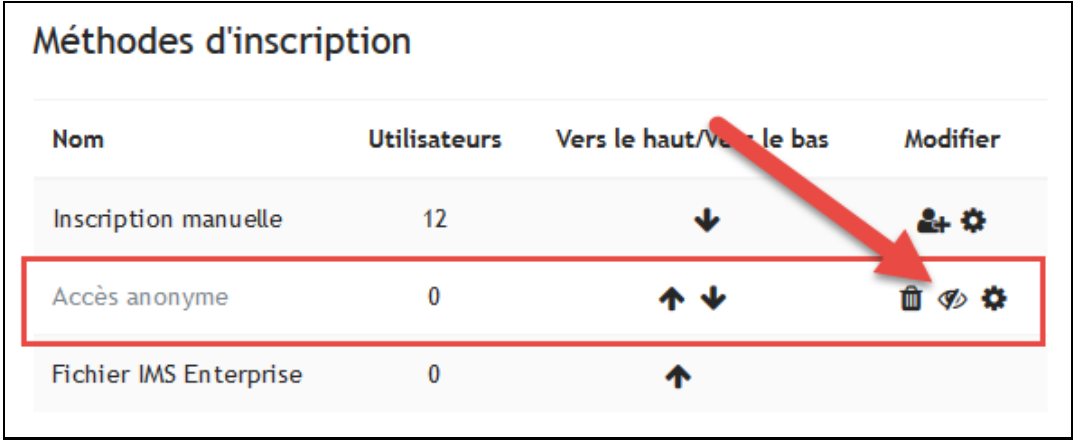

Si la méthode d'inscription « Accès anonyme » est absente, vous devez l'ajouter à l'aide du menu déroulant « Ajouter méthode ».

Si la méthode n'apparaît pas dans le menu déroulant et qu'elle n'a pas déjà été ajouté parmi la liste des méthodes d'inscription de votre site, veuillez contacter le Soutien Moodle –[moodle@polymtl.ca](mailto:moodle@polymtl.ca));

## *Restreindre l'accès anonyme par mot de passe*

Il est possible d'exiger un mot de passe pour avoir accès au contenu d'un site ouvert à tous. Les personnes qui voudront accéder au site devront entrer un mot de passe qui lui aura été préalablement fourni par le responsable du site.

### **Resteindre l'accès anonyme**

 À partir de la page « Participants » de votre site, cliquer sur l'icône « Actions » située en haut et à droite du tableau de participants puis cliquer sur le lien « Méthodes d'inscription ».

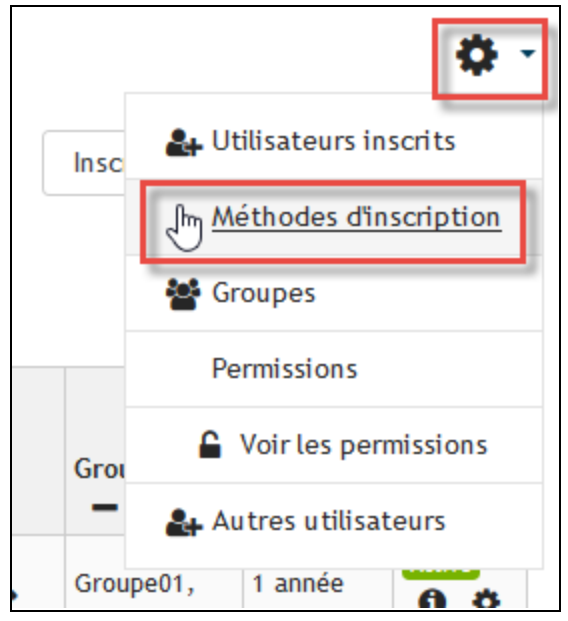

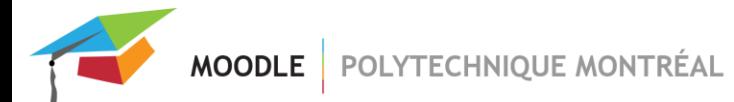

#### Cliquer sur l'icône « Modifier » de la méthode « Accès anonyme »;

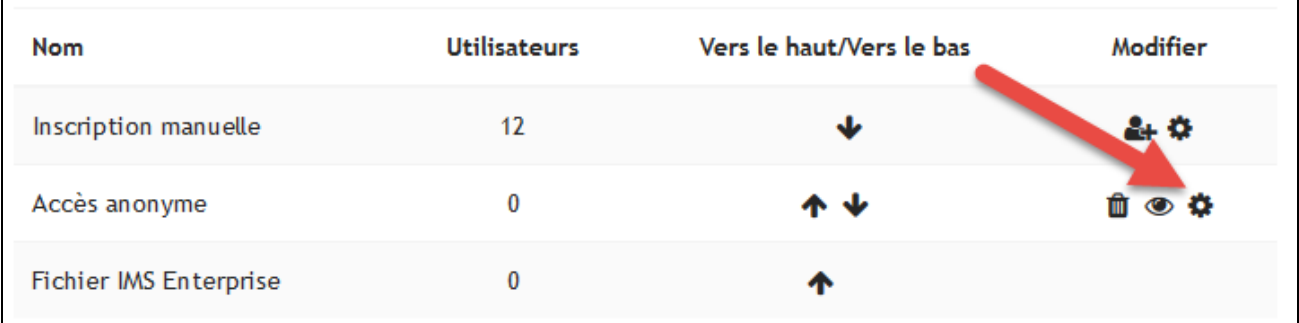

Entrer un mot de passe et cliquer sur le bouton « Enregistrer ».

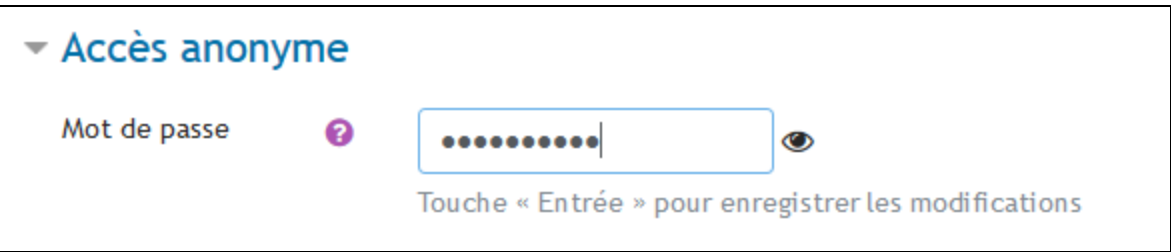